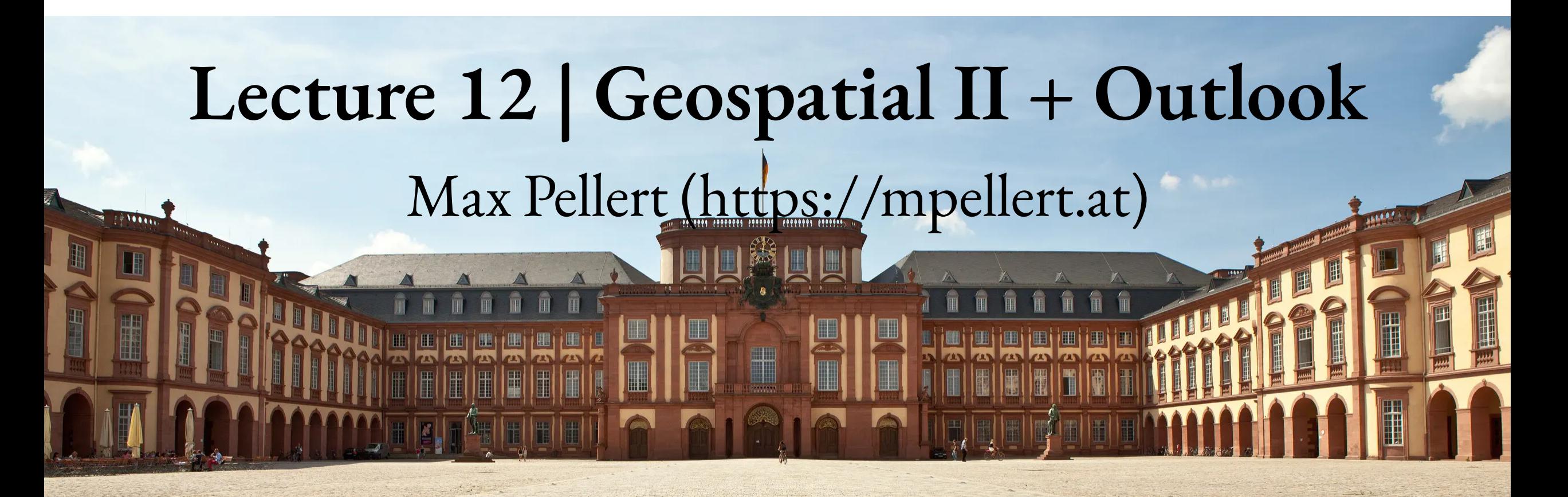

IS 616: Large Scale Data Analysisand Visualization

1

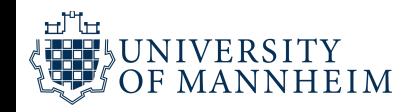

## **Let's complete the cartogram from last time**

We want to draw more complex cartograms by placing individual plots at the location of each state of the US

As an example, if we want to visualize the evolution of the unemployment rate over time for each state, it can help to draw an individual graph for each state and then arrange the graphs based on the approximate relative position of the states to each other.

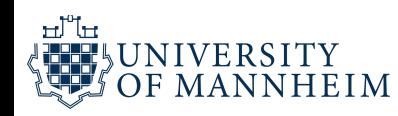

```
1 library(ggplot2)
 2 library(dplyr)
 3 library(lubridate)
 4 library(geofacet)
 5
 6 library(extrafont)
 7
8 # download.file("https://github.com/clauswilke/dviz.supp/raw/1a510b08a3af75717ab5fc8121ad3fd2de
9
10 load("house_prices.rda")
11
12 dviz_font_family_condensed <-
"Roboto Condensed"
13
14 theme_dviz_grid <- function(font_size = 14, font_family = dviz_font_family, line_size =
.5,
  15 rel\_small = 12/14, rel\_tiny = 11/14, rel\_large = 16/14,
16 colour = "grey90") {
17 half_line <- font_size / 2
18
19 cowplot::theme_minimal_grid(font_size = font_size, font_family = font_family, line_size = lin
20 rel_small = rel_small, rel_tiny = rel_tiny, rel_large = rel_large
21 colour = colour) %+replace%
22 theme(
23 plot.margin = margin(half_line/2, 1.5, half_line/2, 1.5),
```
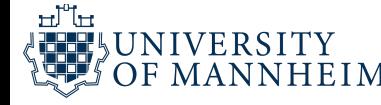

```
1
    house_prices %>%
2
       filter(
3
          date >= ymd("2007-01-01"),
4
          date <= ymd("2013-05-31")
5
       )
%
>
%
6
       ggplot(aes(date, unemploy_perc)) +
7
       geom_area(fill = "#56B4E9", alpha = 0.7) +
8
       geom_line() +
9
       scale_y_continuous(
1
0
          name = "unemployment rate",
1
1
          \text{limits} = c(0, 16), \text{expand} = c(0, 0),
1
2
          breaks = c(0, 5, 10, 15),1
3
          label{s} = c("0\%", "5\%", "10\%", "15\%")
1
4
       )
+
1
5
       scale_x_date(
1
6
          name = NULL,1
7
          breaks = ymd(c("2008-01-01", "2010-01-01", "2012-01-01")),
1
8
          label{s} c("08", "10", "12"),1
9
          \text{expand} = \text{c}(\textbf{0}, \textbf{0})2
0
       )
+
2
1
       coord_cartesian(clip = "off") +
2
2
       facet_geo(~state, grid = "us_state_grid1", labeller = adjust_labels) +
2
3
       theme_dviz_grid(10, dviz_font_family_condensed, rel_small = 10/12) +
                         l = "#56B4E9", alpha = 0.7<br>nuous(<br>mployment rate",<br>0, 16), expand = c(0, 0),<br>0, 5, 10, 15),<br>"0%", "5%", "10%", "15%")<br>,<br>d(c("2008-01-01", "2010-01"<br>"'08", "'10", "'12"),
```
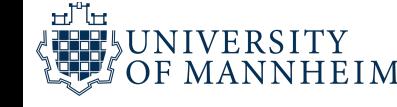

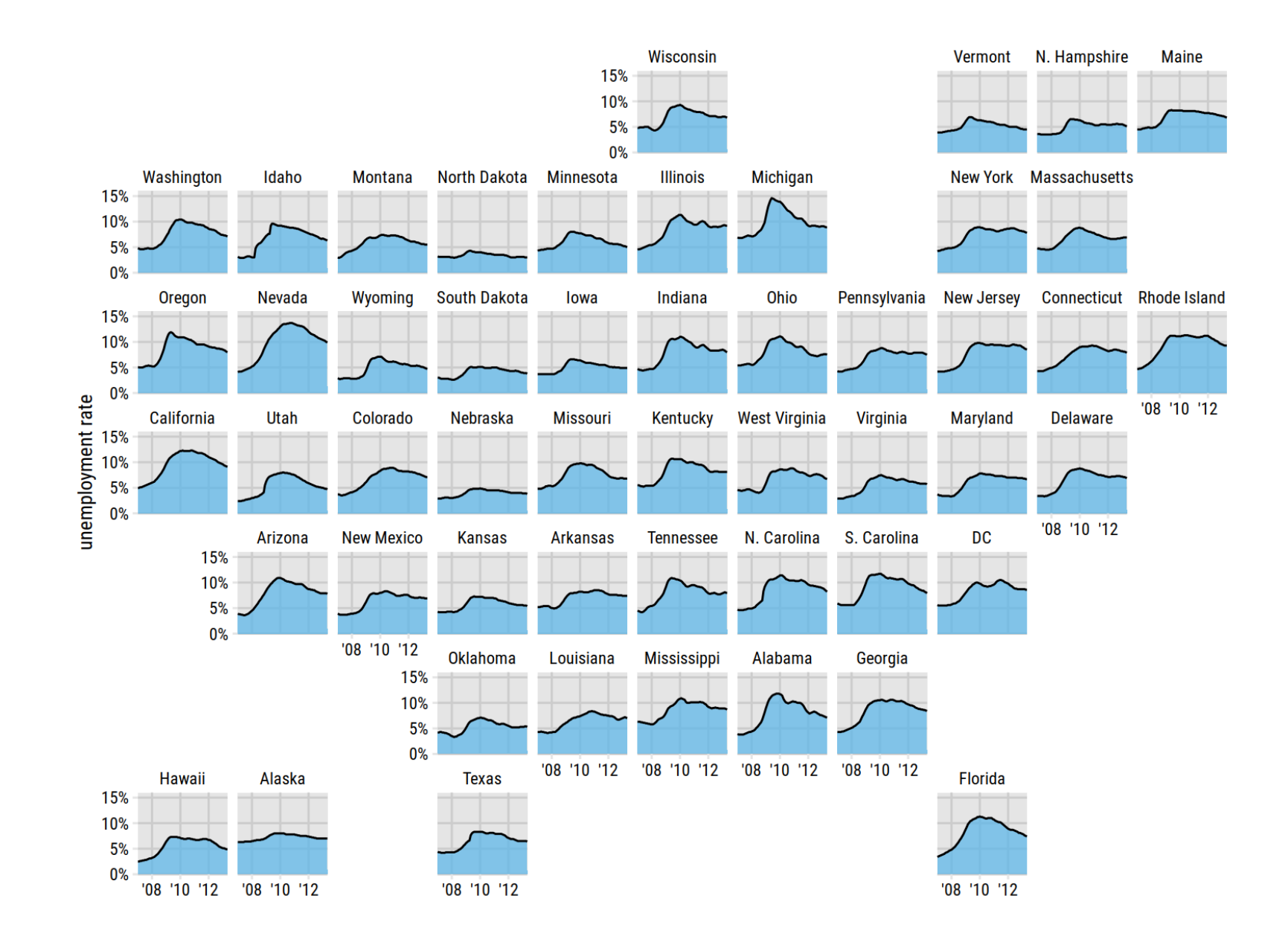

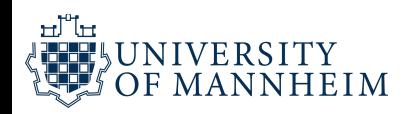

Unemployment rate leading up to and following the 2008 financial crisis, by state for the US.

Each panel shows the unemployment rate for one state, including the District of Columbia (DC), from January 2007 through May 2013.

Vertical grid lines mark January of 2008, 2010, and 2012. The data comes from the U.S. Bureau of Labor Statistics

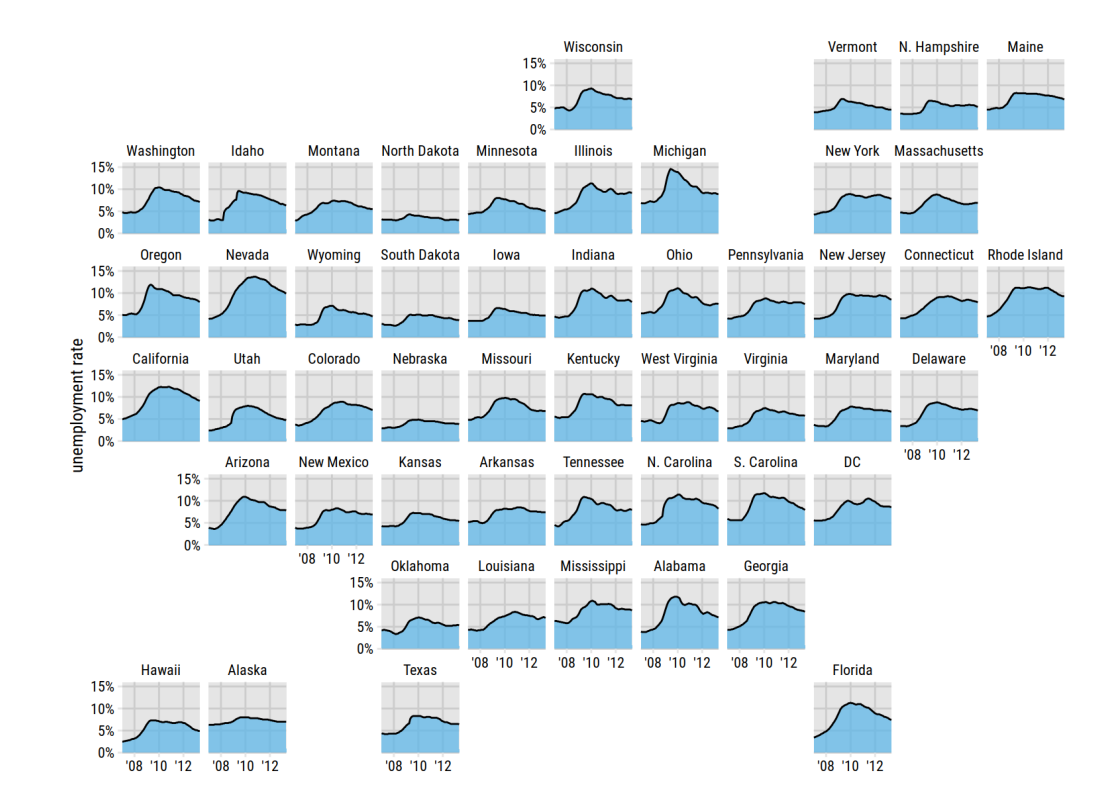

For somebody who is familiar with the geography of the United States, this arrangement may make it easier to find the graphs for specific states than arranging them, for example, in alphabetical order.

Furthermore, one would expect neighboring states to display similar patterns, and we see that this is indeed the case.

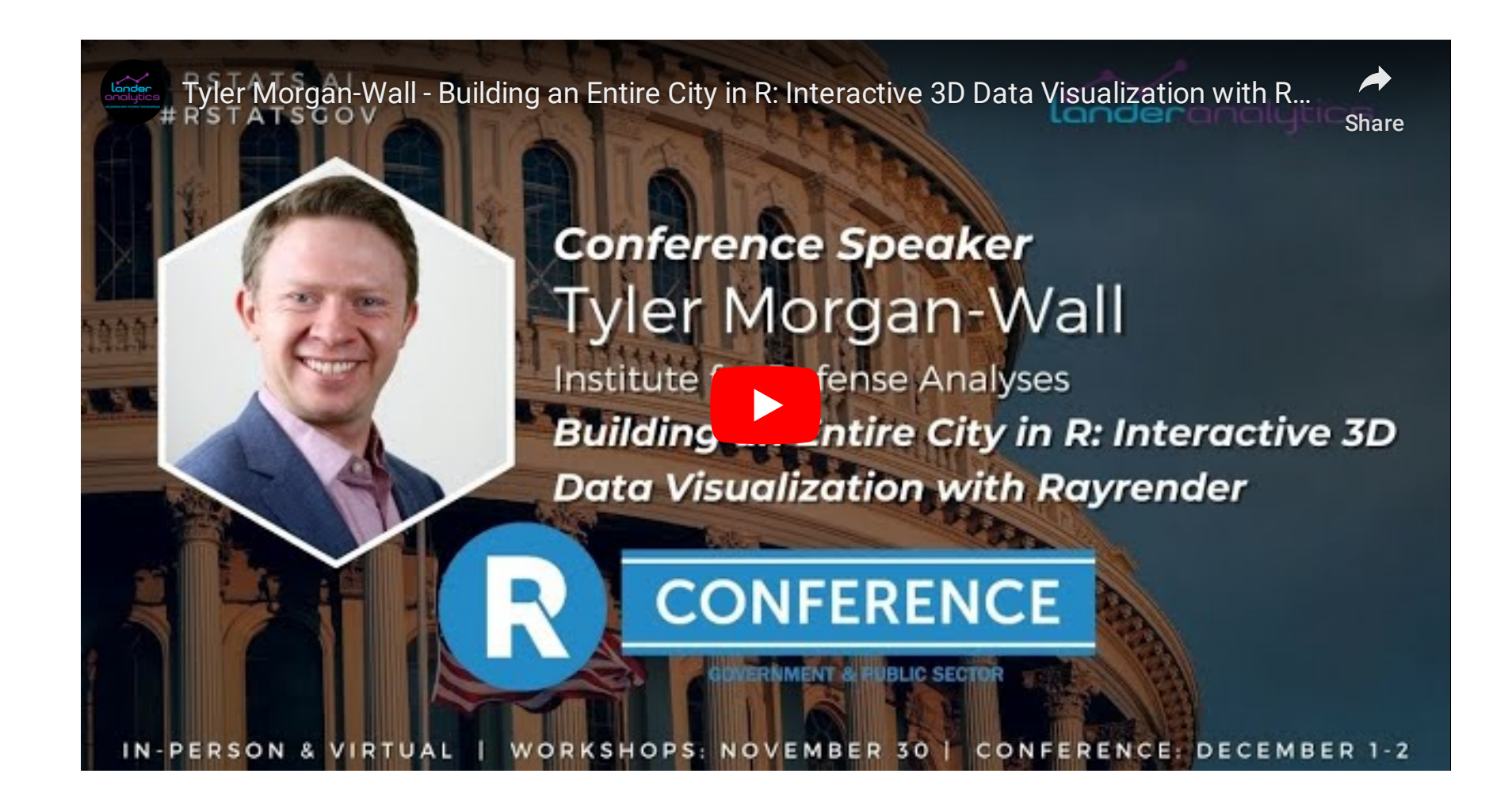

### <https://www.youtube.com/watch?v=8NV5MxcaWR4>

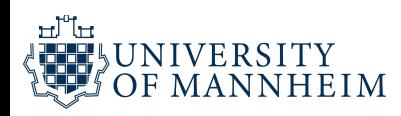

# **Also taking altitude into account…**

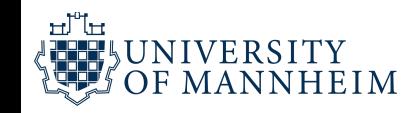

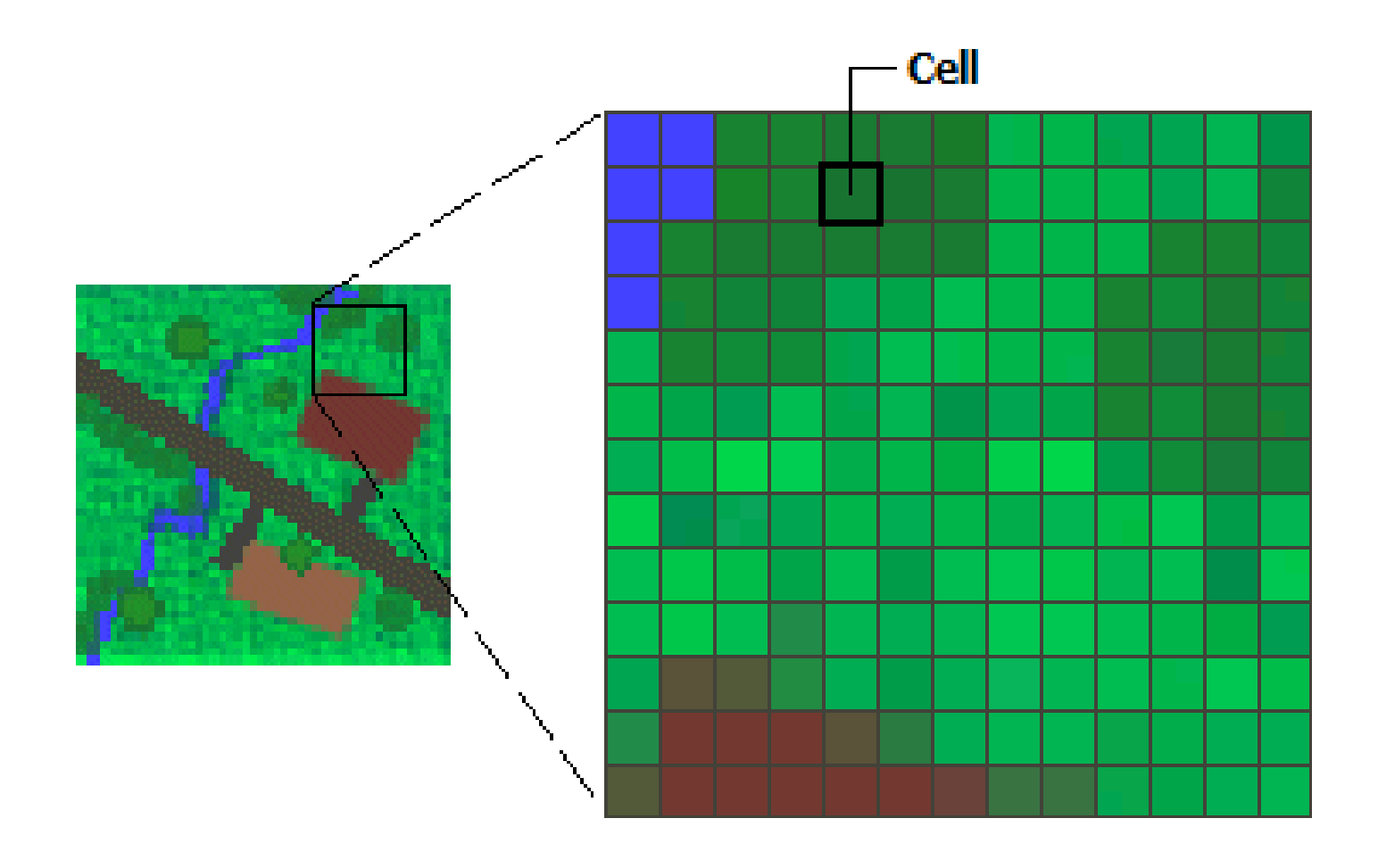

## https://spencerschien.info/post/ [data\\_viz\\_how\\_to/high\\_quality\\_rayshader\\_visuals/](https://spencerschien.info/post/data_viz_how_to/high_quality_rayshader_visuals/)

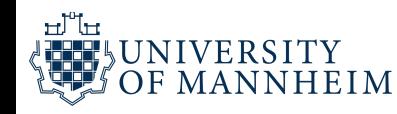

## **Rayshading**

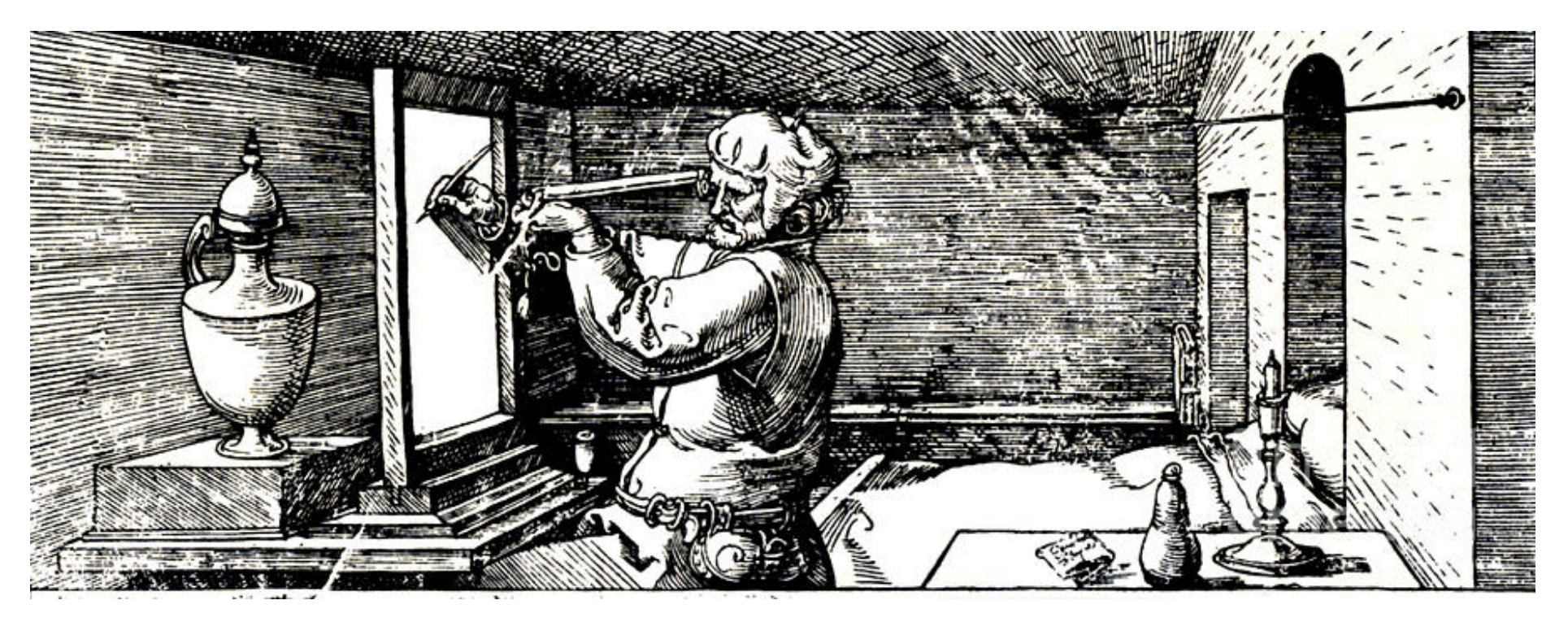

### [https://en.wikipedia.org/wiki/Ray\\_tracing\\_\(graphics\)](https://en.wikipedia.org/wiki/Ray_tracing_(graphics))

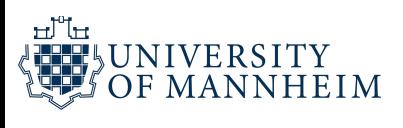

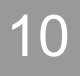

## **Rayshading**

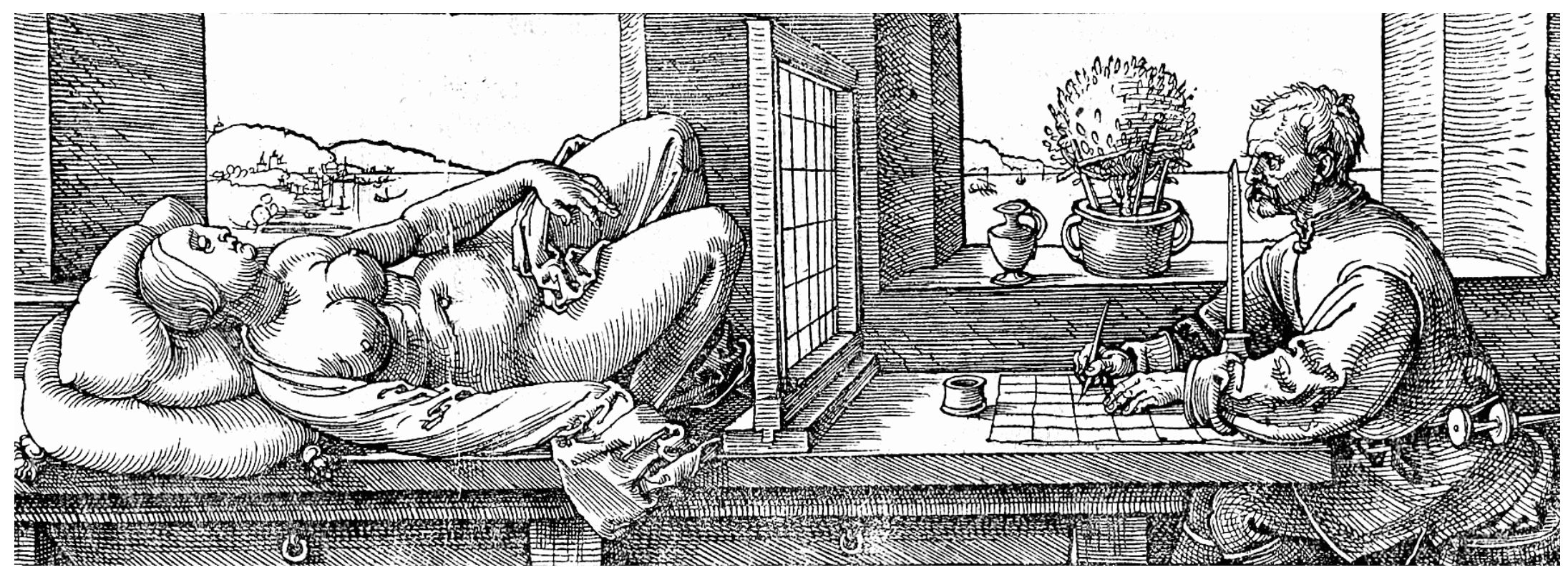

[https://en.wikipedia.org/wiki/Ray\\_tracing\\_\(graphics\)](https://en.wikipedia.org/wiki/Ray_tracing_(graphics))

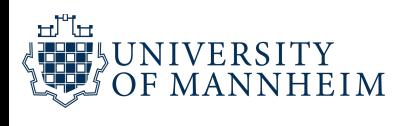

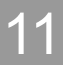

```
1 library(rayshader)
 2
 3 #Here, I load a map with the raster package.
 4 loadzip = tempfile()
 5 download.file("https://tylermw.com/data/dem_01.tif.zip"
, loadzip)
download.file("https://tylermw.com/data/dem_01.tif.zip",6 localtif = raster::raster(unzip(loadzip,
"dem_01.tif"))
 7 unlink(loadzip)
 8
 9 #And convert it to a matrix:
10 elmat = raster_to_matrix(localtif)
11
12 #We use another one of rayshader's built-in textures:
13 elmat %>%
14 sphere_shade(texture = "desert") %>%
15 plot_map()
```
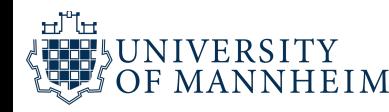

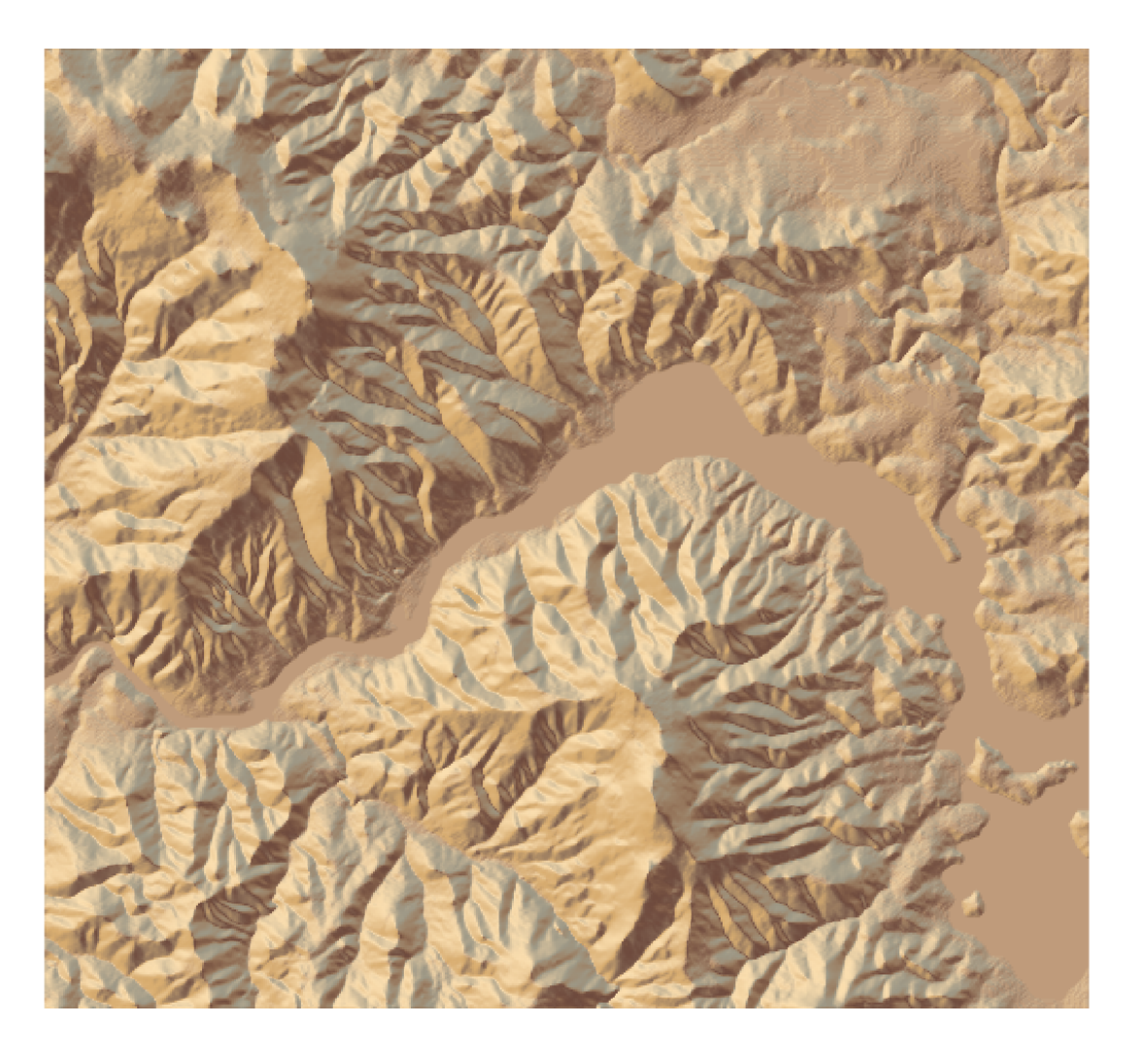

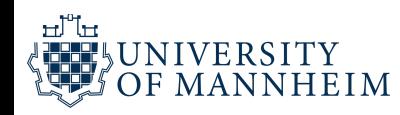

```
1 #detect_water and add_water adds a water layer to the map:
```

```
2 elmat %>%
```

```
3 sphere_shade(texture = "desert") %>%
```

```
4 add_water(detect_water(elmat), color = "desert") %>%
```
plot\_map()

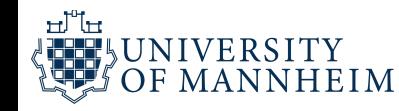

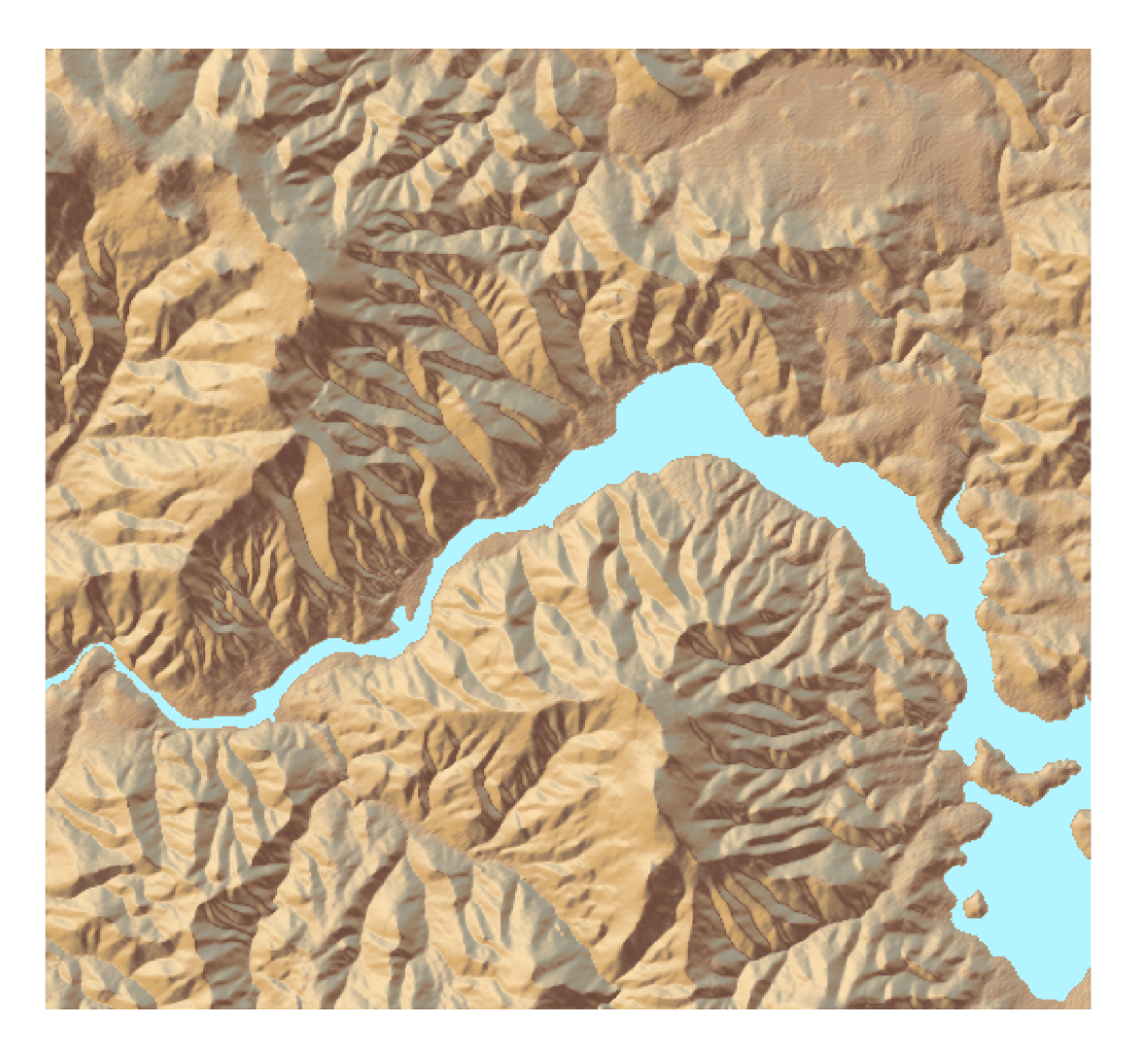

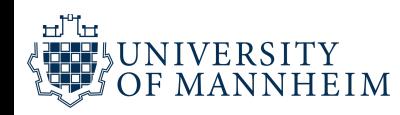

## **Florida Population Density**

### United States of America: Population Density for 400m H3 **Hexagons**

United States population density for 400m H3 hexagons.

Built from Kontur Population: Global Population Density for 400m H3 Hexagons Vector H3 hexagons with population counts at 400m resolution.

Fixed up fusion of GHSL, Facebook, Microsoft Buildings, Copernicus Global Land Service Land Cover, Land Information New Zealand, and OpenStreetMap data.

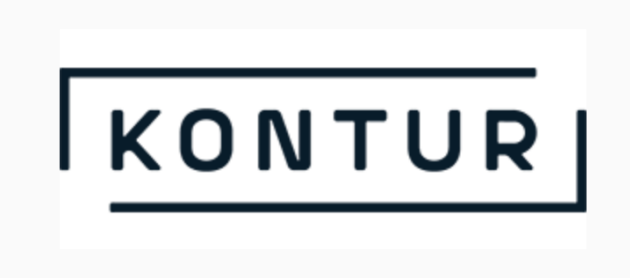

### [https://data.humdata.org/dataset/kontur-population-united-states](https://data.humdata.org/dataset/kontur-population-united-states-of-america?)of-america?

Credits to: https://github.com/Pecners/ [kontur\\_rayshader\\_tutorial/tree/main](https://github.com/Pecners/kontur_rayshader_tutorial/tree/main)

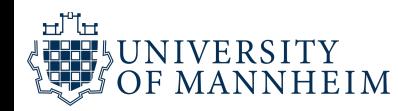

### **Florida Population Density**

This map shows population density of Florida. Population estimates are bucketed into 400 meter (about 1/4 mile) hexagons.

Graphic by Spencer Schien (@MrPecners) | Data: Kontur Population (Released 2022-06-30)

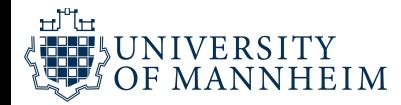

```
1 a = data.frame(x=rnorm(20000, 10, 1.9), y=rnorm(20000, 10, 1.2) )
 2 b = data.frame(x=rnorm(20000, 14.5, 1.9), y=rnorm(20000, 14.5, 1.9) )
 3 c = data.frame(x=rnorm(20000, 9.5, 1.9), y=rnorm(20000, 15.5, 1.9) )
 4 data = rbind(a,b,c)5
 6 pp_nolines = ggplot(data, aes(x=x, y=y)) +7 \qquad geom_hex(bins = 20, size = 0) +
 8 scale_fill_viridis_c(option = "C")
 9
10 plot_gg(pp_nolines, width = 4, height = 4, scale = 300, multicore = TRUE)
11
12 render_snapshot()
```
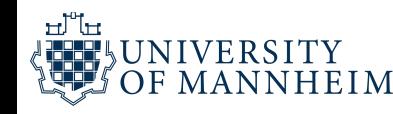

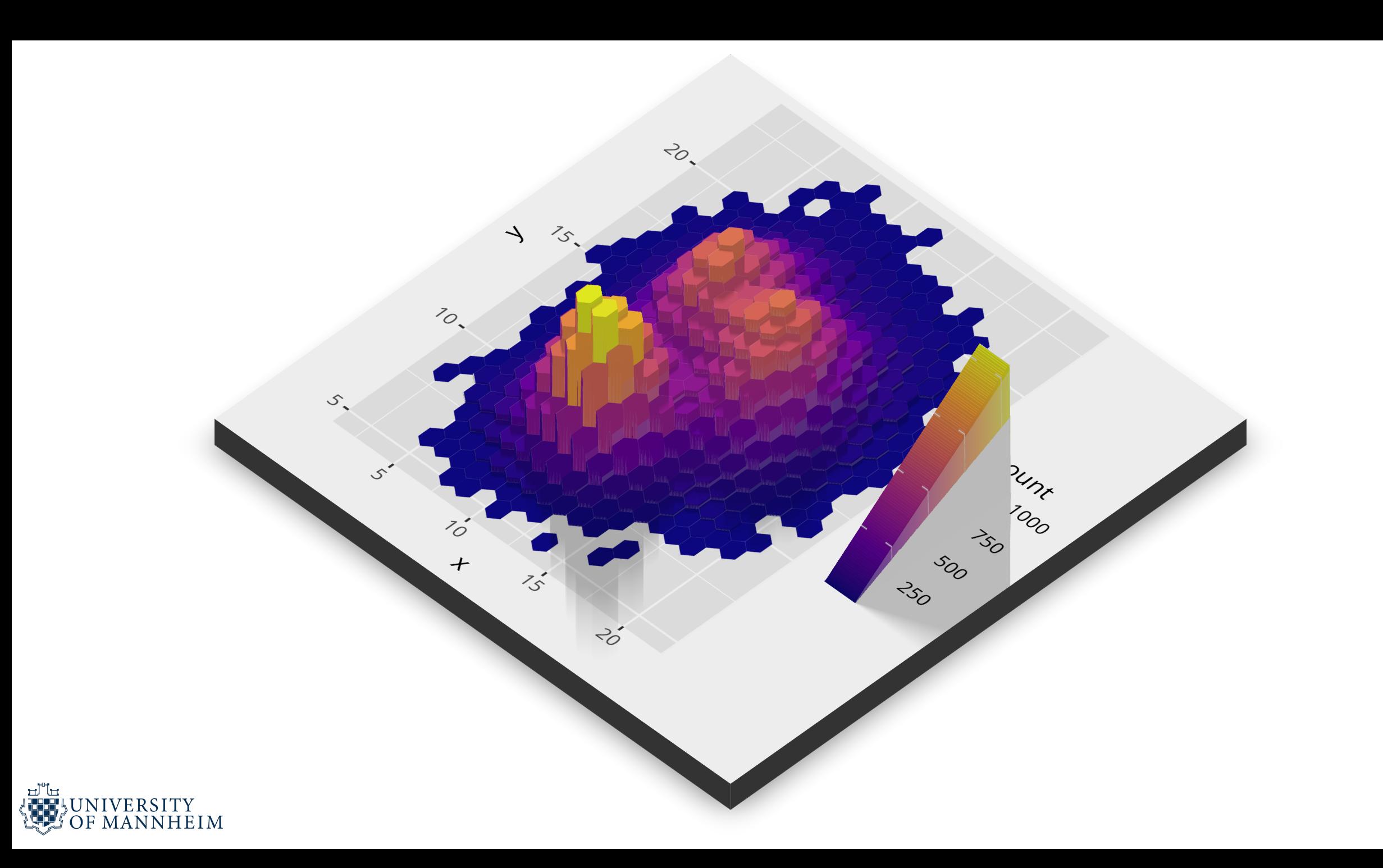

## **Interactive visualizations…**

20

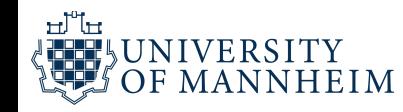

## plotly | Graphing Libraries ilil

Interactive plots in Python

<https://plotly.com/python/plotly-express/>

<https://plotly.com/python/>

pip install plotly

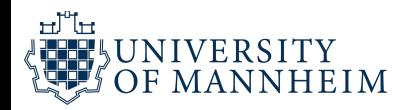

# **Plotly Express**

Currently includes the following functions:

- Basics: scatter, line, area, bar, funnel, timeline
- Part-of-Whole: pie, sunburst, treemap, icicle, funnel\_area
- 1D Distributions: histogram, box, violin, strip, ecdf
- 2D Distributions: density\_heatmap, density\_contour
- Matrix or Image Input: imshow
- 3-Dimensional: scatter\_3d, line\_3d

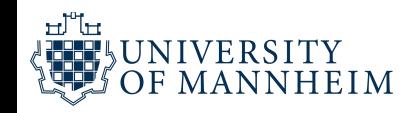

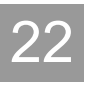

# **Plotly Express**

- Multidimensional: scatter\_matrix, parallel\_coordinates, parallel\_categories
- Tile Maps: scatter\_mapbox, line\_mapbox, choropleth\_mapbox, density\_mapbox
- Outline Maps: scatter\_geo, line\_geo, choropleth
- Polar Charts: scatter\_polar, line\_polar, bar\_polar
- Ternary Charts: scatter\_ternary, line\_ternary

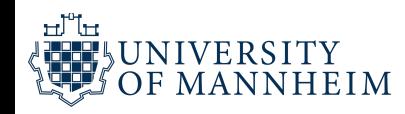

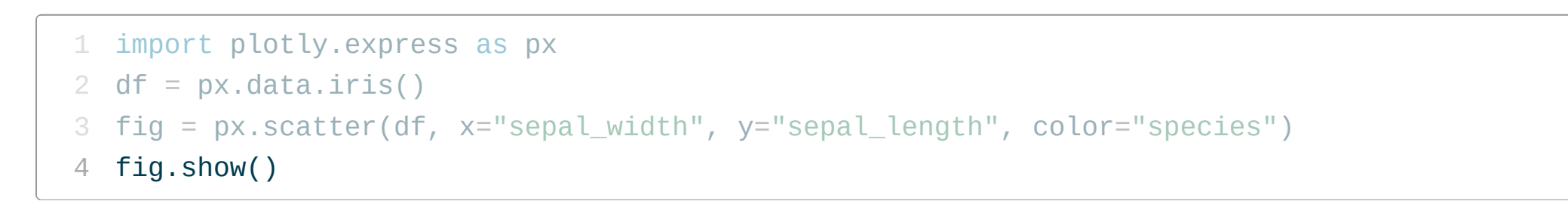

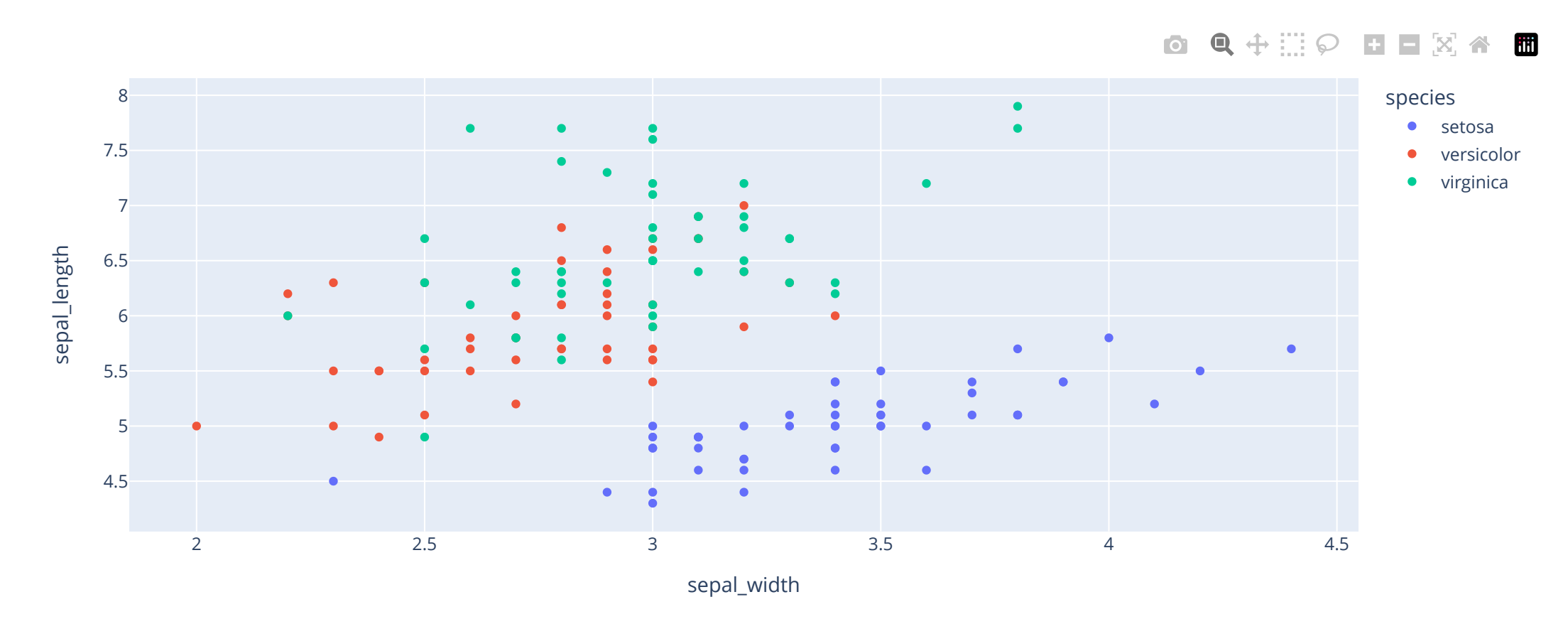

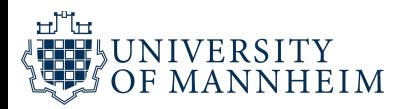

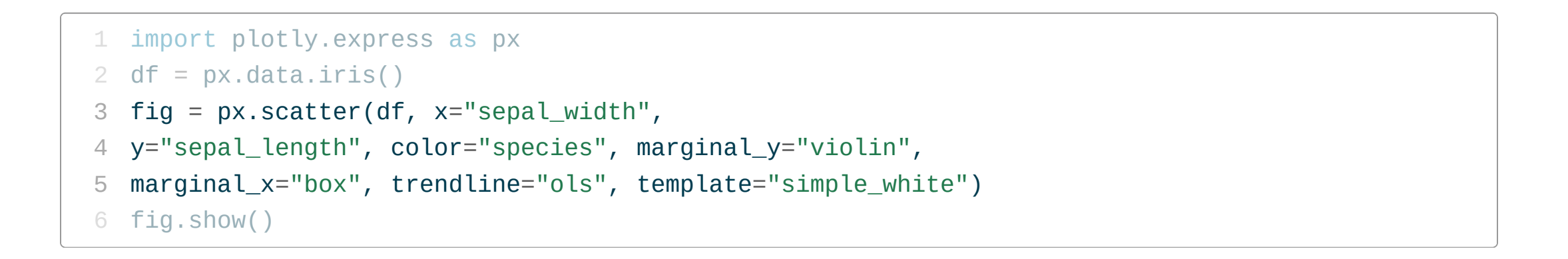

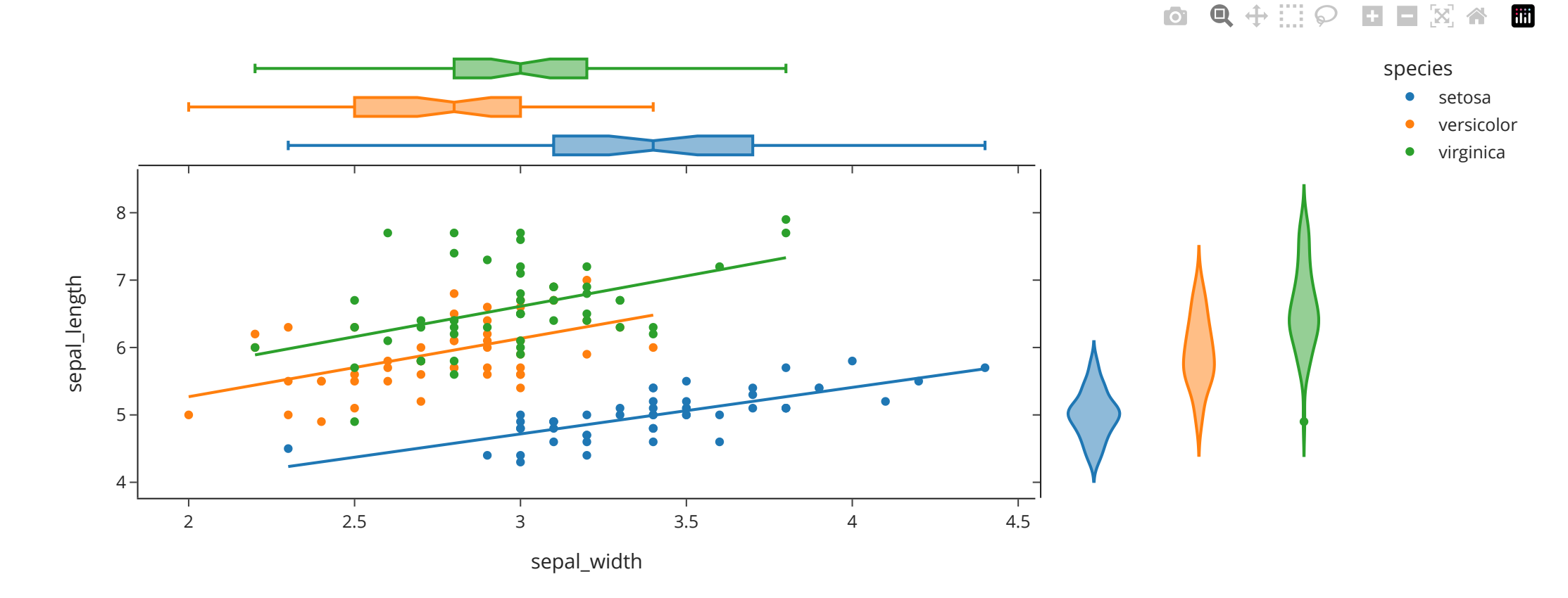

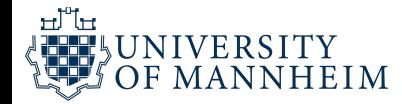

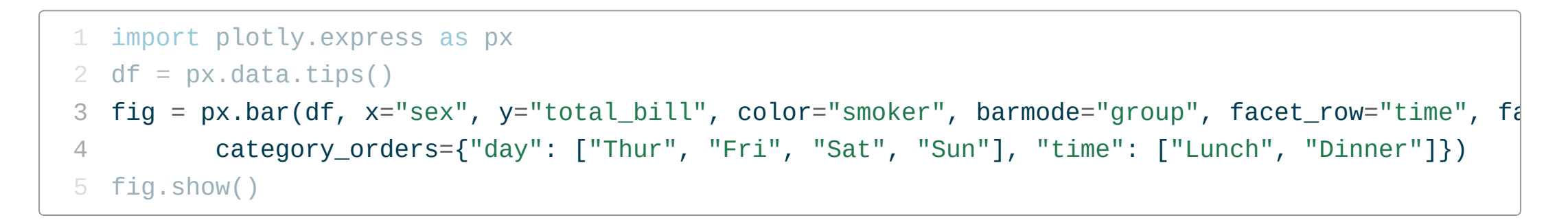

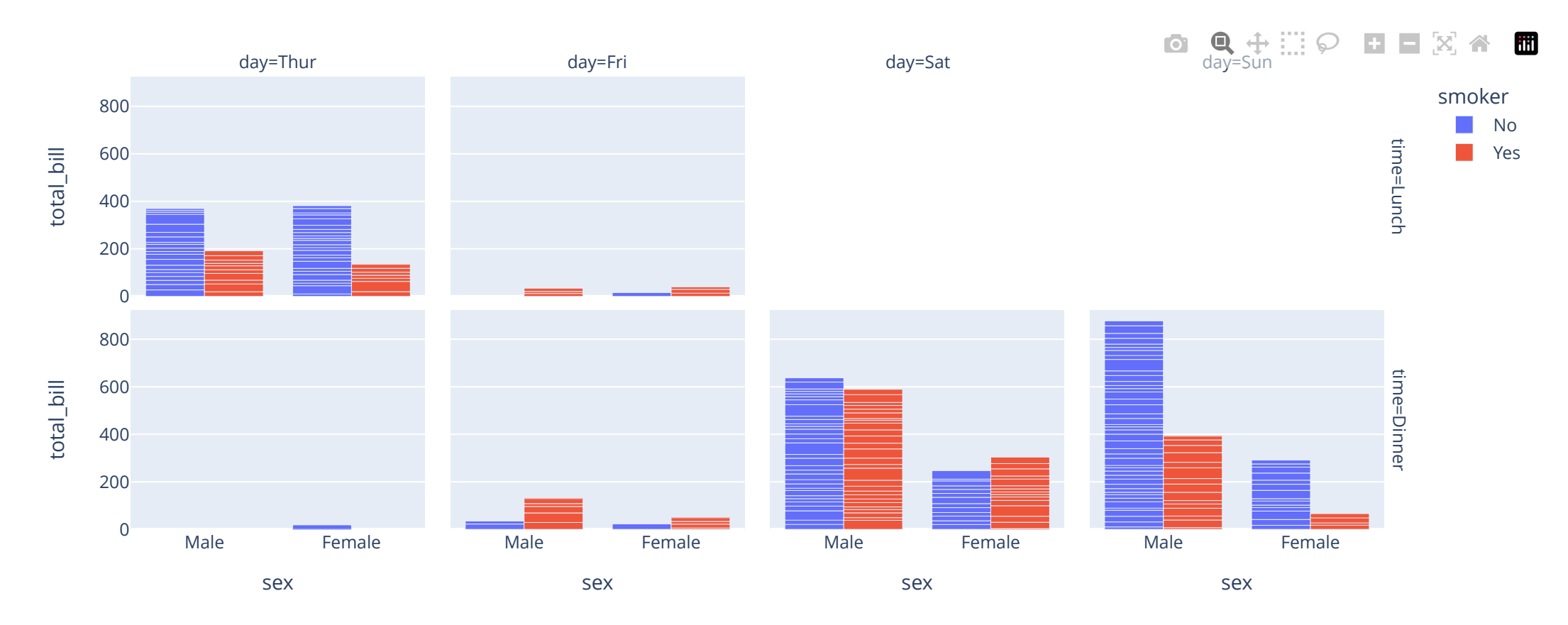

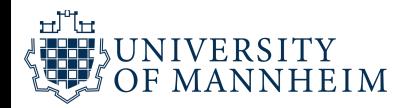

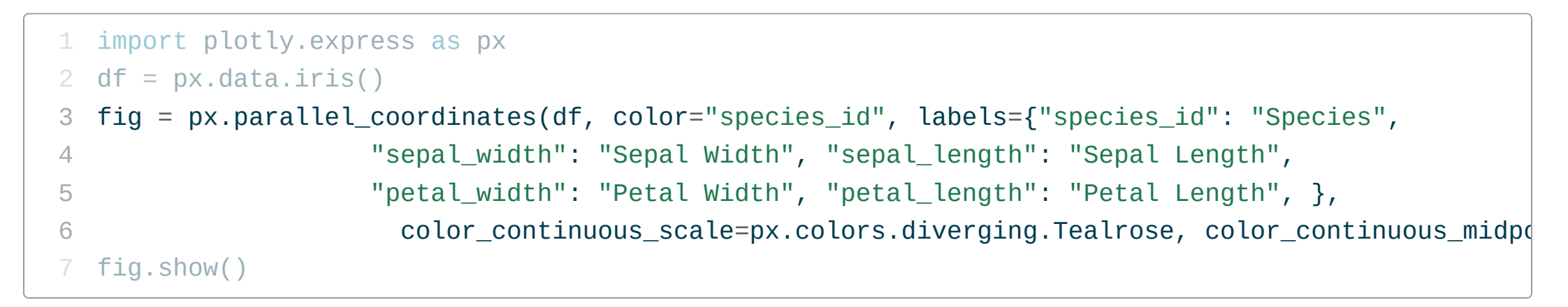

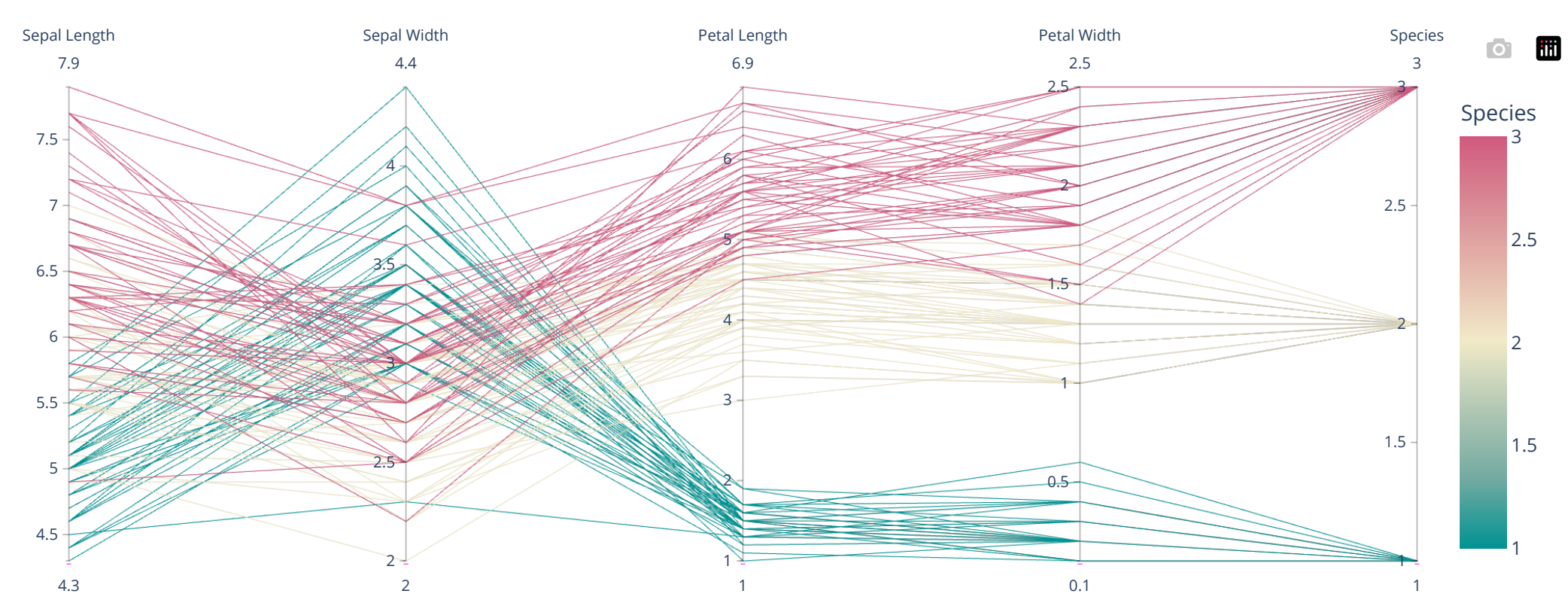

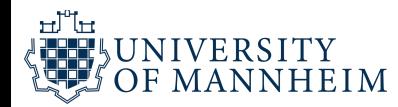

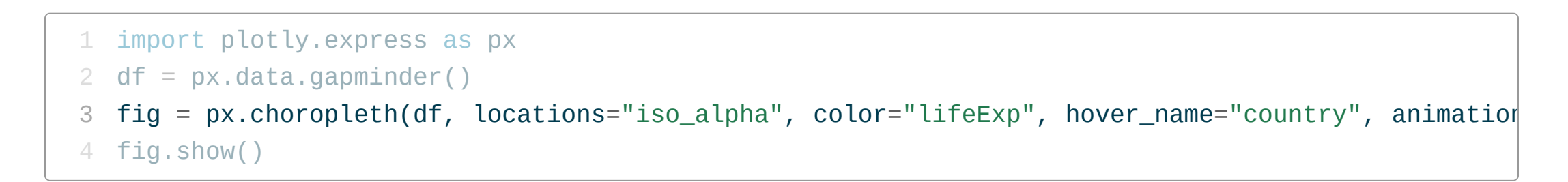

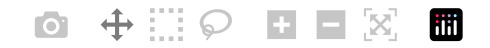

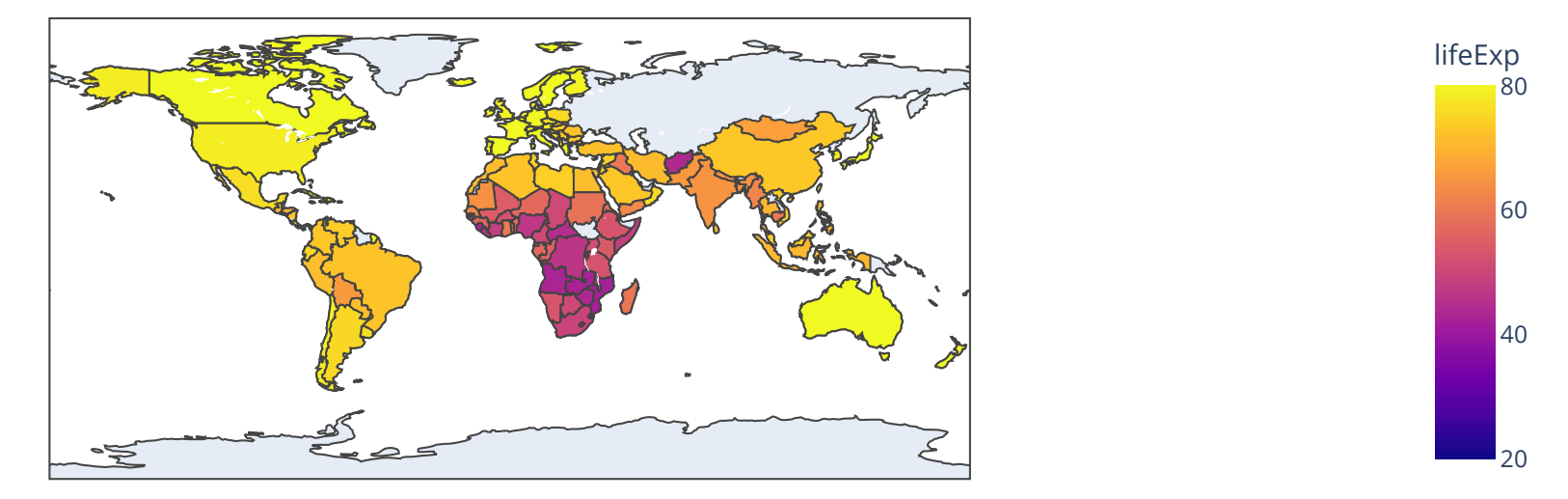

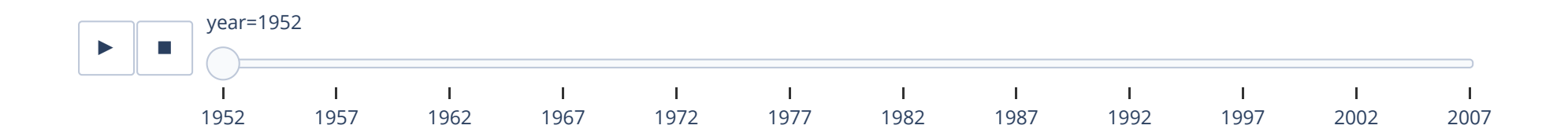

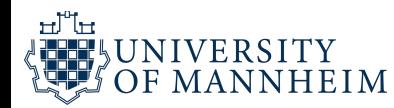

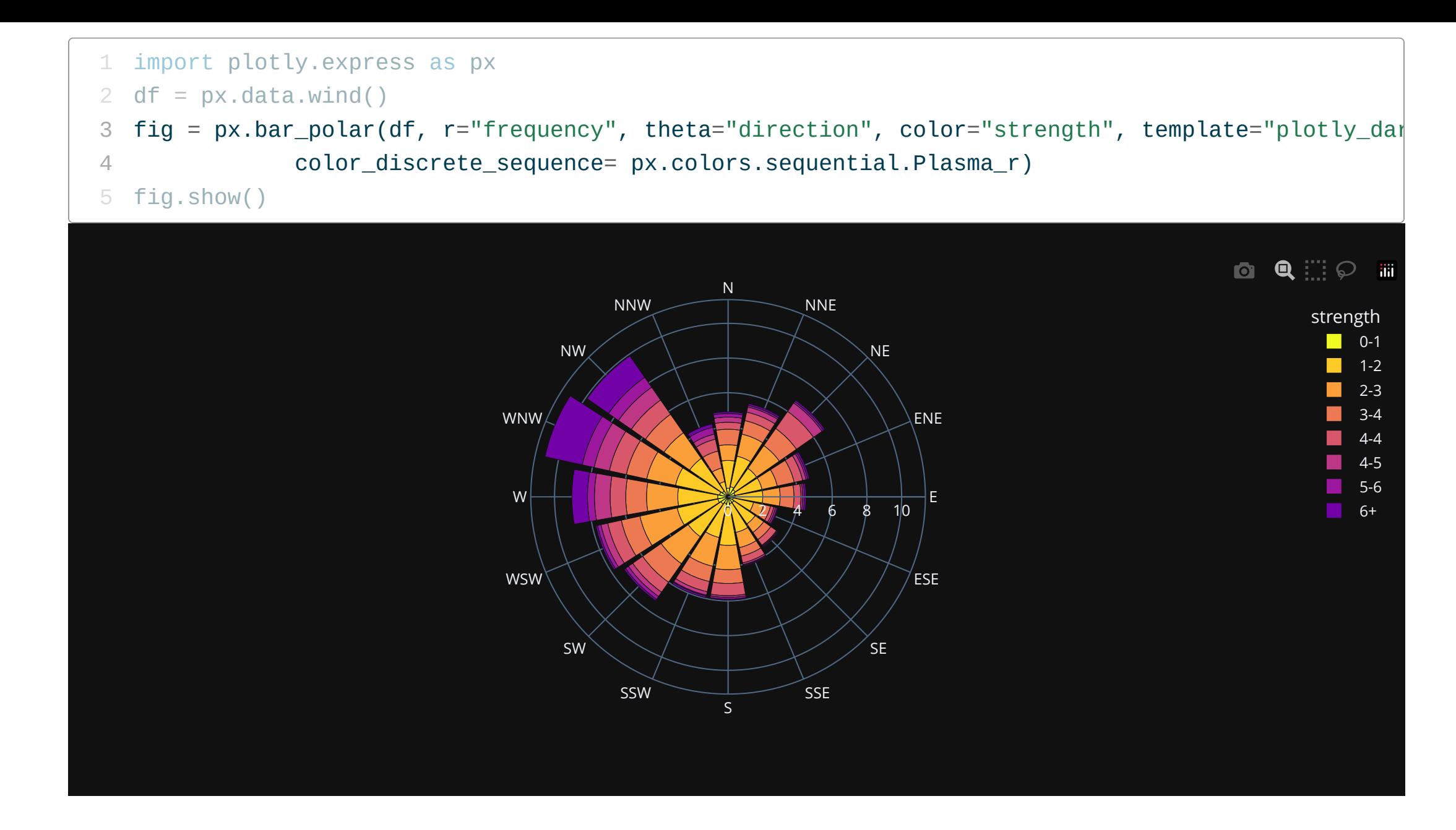

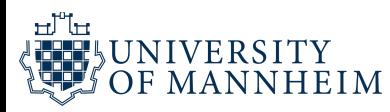

# **Interactive plots in R**

![](_page_29_Picture_1.jpeg)

## **Plotly ggplot2 Open Source Graphing Library**

With ggplotly() by Plotly, you can convert your ggplot2 figures into interactive ones powered by plotly.js, ready for embedding into Dash applications.

ggplotly is free and open source and you can view the source, report issues or contribute on GitHub. Head over to the community forum to ask questions and get help.

![](_page_29_Picture_5.jpeg)

```
1 library(plotly)
 2 library(dplyr)
 3 library(gapminder)
 4
 5 data <- gapminder %>% filter(year=="2007") %>% dplyr::select(-year)
 6
 7 p \le - data %>%
 8 arrange(desc(pop)) %>%
9 mutate(country = factor(country, country)) %>%
10
11 ggplot(aes(x=gdpPercap, y=lifeExp, size = pop)) +
12 qeom\_point(alpha=0.5) +13 scale_size(range = c(.1, 24), name="Population (M)")
14
15 ggplotly(p, height = 600, width=900)
```
![](_page_30_Picture_1.jpeg)

![](_page_31_Figure_0.jpeg)

![](_page_31_Picture_1.jpeg)

# **Visualizing text…**

![](_page_32_Picture_1.jpeg)

#### Prosocial

### Anxiety

![](_page_33_Picture_97.jpeg)

### verlegenheit<br>
unbergehenbar\*<br>
unbergehenbar\*<br>
demuturbieringen in Antikater<br>
Danik\* penilichater<br>
penilicher<br>
entetzen Elphobir and Booking scheuer<br>
penilicher and Booking scheuer<br>
penilicher and Booking scheuer<br>
entetzen verlegenheit Dening the beunding scheuer is the period of the contract of the special contract of the special contract of the contract of the special contract of the special contract of the special contract of the special contract of t **terror** and a drohungen panisch<sup>\*</sup> hilflose

#### Anger

gewalttätig'  $\mathbf{\dot{5}}^*$ †volltrotte<br>exterror\* Formation of the state of the state of the state of the state of the state of the state of the state of the state of the state of the state of the state of the state of the state of the state of the state of the state of t gefickt Society entertainment and the distribution of the distribution of the distribution of the distribution of the distribution of the defensive defensive defensive defensive defensive defensive defensive defensive defensive de

#### Sadness

#### deprimiert\*

benachteiligung scheitern scheiterte benachteilige\* diskriminierung ō **Exchange of the Schwaren**<br> **SCOLLIC DESCRIPTION** Verabschiede

**5** integration<br>lichkeit kontakte<sup>re</sup> migrat\*<br>partei<sup>n</sup>g friedliche<br>Friedlichen verbündet diskriminierung waehler telerst aufmunter\* meldeten<br>macho "melde" ma vertrag<br>tiedlishes treff low brudi  $\begin{array}{ll}\n\text{mol} & \frac{1}{2} & \frac{1}{2} & \frac{1}{2} & \frac{1}{2} & \frac{1}{2} & \frac{1}{2} \\
\text{mol} & \frac{1}{2} & \frac{1}{2} & \frac{1}{2} & \frac{1}{2} & \frac{1}{2} & \frac{1}{2} \\
\text{rust} & \frac{1}{2} & \frac{1}{2} & \frac{1}{2} & \frac{1}{2} & \frac{1}{2} & \frac{1}{2} \\
\text{hier addition from the image of a boundary, and the following formula:\n\[\n\text{m} & \frac{1}{2} & \frac{1}{2} & \frac{1$ allerseits ermutigend

Social

<u>ئ</u>

### Posemo

sonnig<br>
sonnig<br>
de de empfa<br>
de de friedling<br>
de de friedling<br>
de de friedling<br>
de de friedling<br>
sonnig de empfa<br>
de friedling<br>
tesp<br>
tesp sonia Contract Contract Contract Contract Contract Contract Contract Contract Contract Contract Contract Contract Contract Contract Contract Contract Contract Contract Contract Contract Contract Contract Contract Contract

![](_page_33_Picture_12.jpeg)

# **Word clouds in Python**

https://amueller.github.io/word\_cloud/ [auto\\_examples/index.html#example-gallery](https://amueller.github.io/word_cloud/auto_examples/index.html#example-gallery)

[https://github.com/amueller/word\\_cloud](https://github.com/amueller/word_cloud)

1 pip install wordcloud

![](_page_34_Picture_4.jpeg)

```
1 import numpy as np
 2 import matplotlib.pyplot as plt
 3 from wordcloud import WordCloud
 4
 5 text = "square"
 6
 7 x, y = np.ogrid[:300, :300]
 8
 9 mask = (x - 150) ** 2 + (y - 150) ** 2 > 130 ** 2
10 mask = 255 * mask.astype(int)
array([[255, 255, 255, ..., 255, 255, 255],
       [255, 255, 255, \ldots, 255, 255],[255, 255, 255, ..., 255, 255, 255],
       ...,
       [255, 255, 255, ..., 255, 255, 255],
       [255, 255, 255, \ldots, 255, 255][255, 255, 255, ..., 255, 255, 255]])
```
![](_page_35_Picture_1.jpeg)

plt.imshow(mask, interpolation='nearest')

plt.show()

![](_page_36_Figure_2.jpeg)

![](_page_36_Picture_3.jpeg)

```
1 wc = WordCloud(width=1200,height=1200,
2 background_color="white", repeat=True, mask=mask, scale=3)
background_color="white"
,3 = wc.generate(text)
4
5 = plt.figure(figsize=(4, 4),dpi=300)
6 = plt.axis("off")7 = plt.imshow(wc, interpolation="bilinear")8 plt.tight_layout()
9 plt.show()
```
![](_page_37_Picture_1.jpeg)

![](_page_38_Figure_0.jpeg)

![](_page_38_Picture_1.jpeg)

```
1 from wordcloud import WordCloud
 2
 3 import urllib.request
 4 # = = urllib.request.urlretrieve("https://raw.githubusercontent.com/amueller/word_cloud/main/ex
 5
 6
 7 # Read the whole text.
 8 text = open('constitution.txt').read()
 9
10 # Generate a word cloud image
11 wordcloud = WordCloud(width=1800, height=900).generate(text)
12
13 # Display the generated image:
14 # the matplotlib way:
15 import matplotlib.pyplot as plt
16 = plt.inshow(wordcloud, interpolation='bilinear')17 = plt.axis("off")
```
![](_page_39_Picture_1.jpeg)

```
1 # lower max_font_size
```

```
2 wordcloud = WordCloud(max_font_size=40).generate(text)
```

```
3 = plt.figure(figsize=(6,3), dpi=300)
```

```
4 = plt.imshow(wordcloud, interpolation="bilinear")
```

```
5 = plt.axis("off")
```

```
6 plt.tight_layout(pad=0)
```

```
7 plt.show()
```

```
8
```

```
9 # The pil way (if you don't have matplotlib)
```

```
10 # image = wordcloud.to_image()
```

```
11 # image.show()
```
![](_page_40_Picture_11.jpeg)

![](_page_40_Picture_12.jpeg)

# **Word clouds in R**

![](_page_41_Picture_1.jpeg)

https://cran.r[project.org/web/packages/wordcloud2/vignettes/wordcloud.html](https://cran.r-project.org/web/packages/wordcloud2/vignettes/wordcloud.html)

![](_page_41_Picture_3.jpeg)

- library(wordcloud2)
- wordcloud2(data = demoFreq)

![](_page_42_Picture_2.jpeg)

![](_page_42_Picture_3.jpeg)

![](_page_43_Picture_575.jpeg)

o n e o n e 1 7

will

1 8

will

![](_page_43_Picture_2.jpeg)

# **Wordshift Graphs**

[https://ryanjgallagher.github.io/code/word\\_shift/overview](https://ryanjgallagher.github.io/code/word_shift/overview) [https://shifterator.readthedocs.io/en/latest/cookbook/](https://shifterator.readthedocs.io/en/latest/cookbook/getting_started.html#case-study) getting\_started.html#case-study

Gallagher, R. J., Frank, M. R., Mitchell, L., Schwartz, A. J., Reagan, A. J., Danforth, C. M., & Dodds, P. S. (2021). Generalized word shift graphs: A method for visualizing and explaining pairwise comparisons between texts. EPJ Data Science, 10(1), 4. <https://doi.org/10.1140/epjds/s13688-021-00260-3>

![](_page_44_Picture_3.jpeg)

### Data: Reviews of "Animal Crossing - New Horizons"

## [https://github.com/rfordatascience/tidytuesday/](https://github.com/rfordatascience/tidytuesday/blob/master/data/2020/2020-05-05/readme.md) blob/master/data/2020/2020-05-05/readme.md

```
1 import urllib.request
2 # _ = urllib.request.urlretrieve("https://raw.githubusercontent.com/rfordatascience/tidytuesday
3
```

```
4 import pandas as pd
```

```
5 pd.set_option('display.max_columns'
, 4)
```

```
7 reviews = pd.read_csv("user_reviews.tsv"
, sep="\t")
```

```
8 reviews.iloc[:5,:3]
```
![](_page_45_Picture_220.jpeg)

![](_page_45_Picture_8.jpeg)

```
1 import numpy as np
 2 import itertools
 3 import collections
 4 import nltk
 5 from nltk.corpus import stopwords
 6 import re
 7
 8 stop_words = set(stopwords.words('english'))
 9
10 def remove_punctuation(txt):
11 """Replace URLs and other punctuation found in a text string with nothing
12 (i.e. it will remove the URL from the string).
13
14 Parameters
15 ----------
16 txt : string
17 A text string that you want to parse and remove urls.
18
19 Returns
20 - - - - - - -21 The same txt string with URLs and punctuation removed.
22 """
23
```
![](_page_46_Picture_1.jpeg)

```
1 # Divide reviews into positive and negative based on the median grade for the dataset
 2 median grade = reviews.grade.median()
 3
 4 reviews.loc[reviews['grade'] <= median_grade,
'review_category'] = 'Negative'
 5 reviews.loc[reviews['grade'] > median_grade,
'review_category'] = 'Positive'
  6
 7 reviews_neg = reviews[reviews['review_category'] == 'Negative']
 8 reviews_pos = reviews[reviews['review_category'] == 'Positive']
 9
10 texts = reviews['text'].tolist()
11 texts_neg = reviews_neg['text'].tolist()
12 texts_pos = reviews_pos['text'].tolist()
```
![](_page_47_Picture_1.jpeg)

```
1 # Clean up the review texts and count frequencies
2 clean_texts_neg = clean_text(texts_neg)
3 clean_texts_pos = clean_text(texts_pos)
4
```

```
5 dict(list(clean_texts_pos.items())[:60])
```
{'gf': 12, 'started': 68, 'playing': 419, 'option': 57, 'create': 77, 'island': 1520, 'guys': 13, '2nd': 19, 'player': 496, 'start': 135, 'console': 467, 'sucks': 54, 'miss': 25, 'much': 383, '1st': 13, 'gets': 117, 'terms': 15, 'activities': 24, 'resources': 74, 'etc': 57, 'absolutely': 139, 'terrible': 51, 'buy': 242, 'one': 1299, 'person': 152, 'household': 54, 'wants': 37, 'get': 465, 'full': 116, 'game': 4276, 'experience': 335, 'thats': 163, 'unacceptable': 6, 'great': 445, 'really': 535, 'relaxing': 200, 'gorgeous': 46, 'cant': 381, 'ignore': 28, 'thing': 222, 'ruins': 14, 'whole': 99, 'lot': 283, 'people': 592, 'seen': 58, 'different': 102, 'user': 87, 'reviewsthat': 2, '1': 237, 'per': 558, 'decision': 60, 'limits': 10, 'able': 188, 'enjoy': 174, 'also': 267, 'nukes': 2, 'creative': 38, 'control': 46, 'since': 221, 'havewhile': 1}

![](_page_48_Picture_3.jpeg)

```
1 import shifterator as sh
2
3 proportion_shift = sh.ProportionShift(type2freq_1=dict(clean_texts_neg),
4 type2freq_2=dict(clean_texts_pos))
5
6 = = proportion_shift.get_shift_graph()
```
![](_page_49_Picture_1.jpeg)

![](_page_50_Figure_0.jpeg)

![](_page_50_Picture_1.jpeg)

## **Acknowledgments**

<https://www.youtube.com/watch?v=8NV5MxcaWR4> https://spencerschien.info/post/ [data\\_viz\\_how\\_to/high\\_quality\\_rayshader\\_visuals/](https://spencerschien.info/post/data_viz_how_to/high_quality_rayshader_visuals/) [https://en.wikipedia.org/wiki/Ray\\_tracing\\_\(graphics\)](https://en.wikipedia.org/wiki/Ray_tracing_(graphics)) <https://www.rayshader.com/> [https://www.tylermw.com/adding-open-street-map-data-to](https://www.tylermw.com/adding-open-street-map-data-to-rayshader-maps-in-r/)rayshader-maps-in-r/

![](_page_51_Picture_2.jpeg)

## **Acknowledgments**

<https://www.tylermw.com/3d-ggplots-with-rayshader/> <https://www.youtube.com/watch?v=8NV5MxcaWR4> <https://wilkelab.org/SDS375/slides/interactive-plots.html> [https://www.kaggle.com/code/mrisdal/shifterator-analysis-on](https://www.kaggle.com/code/mrisdal/shifterator-analysis-on-animal-crossing-reviews)animal-crossing-reviews

![](_page_52_Picture_2.jpeg)